# **Inhaltsverzeichnis**

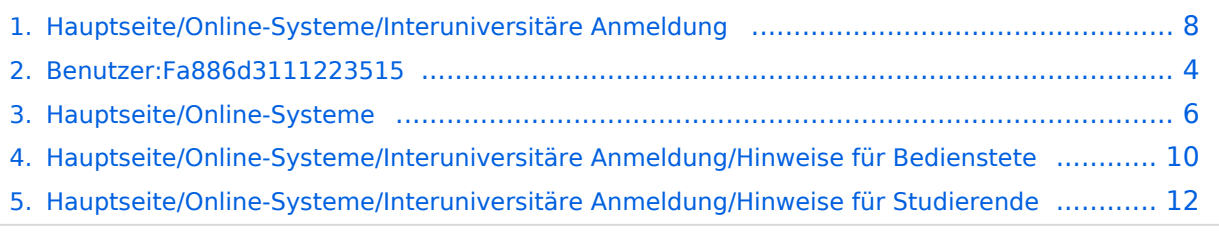

# **Hauptseite/Online-Systeme/Interuniversitäre Anmeldung**

[Versionsgeschichte interaktiv durchsuchen](https://wiki.tugraz.at) [VisuellWikitext](https://wiki.tugraz.at)

## **[Version vom 17. Oktober 2021, 11:12 Uhr](#page-7-0) [Version vom 17. Oktober 2021, 11:19 Uhr](#page-7-0) [\(Quelltext anzeigen\)](#page-7-0)**

[Fa886d3111223515](#page-3-0) ([Diskussion](https://wiki.tugraz.at/nawigraz/index.php?title=Benutzer_Diskussion:Fa886d3111223515&action=view) | [Beiträge](https://wiki.tugraz.at/nawigraz/index.php/Spezial:Beitr%C3%A4ge/Fa886d3111223515)) [Markierung:](https://wiki.tugraz.at/nawigraz/index.php/Spezial:Markierungen) [Visuelle Bearbeitung](https://wiki.tugraz.at/nawigraz/index.php?title=Projekt:VisualEditor&action=view) [← Zum vorherigen Versionsunterschied](#page-7-0)

### **Zeile 1: Zeile 1:**

<span class="ve-pasteProtect" style=" color: rgb(0, 0, 0)" data-ve-attributes=" {"style":"color: rgb(0, 0, 0) & quot: } "> Die </span> "' < span class=" col-black">Interuniversitäre Anmeldung (< /span>'''<span class="col-black" >Kopplung</span> der [[Hauptseite /Online-Systeme|online-Systeme]]) <span class="ve-pasteProtect" style="color: rgb  $(0, 0, 0)$ " data-ve-attributes=" $\{$  & quot; style":"color: rgb(0, 0, 0) "}">ist für die Bediensteten in der Visitenkarte verfügbar und bei den Studierenden auf der online-Startseite erkenntlich. Die so verwendbare Einstiegsapplikation ist also bei Bediensteten und Studierenden unterschiedlich, die im Folgenden verwendete Applikation zur Kopplung und Datensynchronisation hingegen ident.< /span>

**([Quelltext anzeigen](#page-7-0))** [Fa886d3111223515](#page-3-0) [\(Diskussion](https://wiki.tugraz.at/nawigraz/index.php?title=Benutzer_Diskussion:Fa886d3111223515&action=view) | [Beiträge\)](https://wiki.tugraz.at/nawigraz/index.php/Spezial:Beitr%C3%A4ge/Fa886d3111223515)

[Markierung](https://wiki.tugraz.at/nawigraz/index.php/Spezial:Markierungen): [Visuelle Bearbeitung](https://wiki.tugraz.at/nawigraz/index.php?title=Projekt:VisualEditor&action=view) [Zum nächsten Versionsunterschied →](#page-7-0)

**+**

<span class="ve-pasteProtect" style=" color: rgb(0, 0, 0)" data-ve-attributes=" { & quot; style & quot; : & quot; color: rgb(0, 0, 0) & quot: } "> Die </span> "' < span class=" col-black">Interuniversitäre Anmeldung (< /span>'''<span class="col-black" >Kopplung</span> der [[Hauptseite /Online-Systeme|online-Systeme]]) <span class="ve-pasteProtect" style="color: rgb  $(0, 0, 0)$ " data-ve-attributes=" $\{$  & quot; style":"color: rgb(0, 0, 0) "}">ist für die Bediensteten in der Visitenkarte verfügbar und bei den Studierenden auf der online-Startseite erkenntlich. Die so verwendbare Einstiegsapplikation ist also bei Bediensteten und Studierenden unterschiedlich, die im Folgenden verwendete Applikation zur Kopplung und Datensynchronisation hingegen ident.< /span>

Bedienstete und Studierende müssen diese Kopplung selbst einmalig in jedem online-**System** durchführen, um die

**−** Vorteile nutzen zu können.

Bedienstete und Studierende müssen diese Kopplung selbst einmalig in jedem **[[ Hauptseite/Online-Systeme|**online-**Syst eme]]** durchführen, um die Vorteile nutzen zu können.

=====Hinweise für===== =====Hinweise für=====

Die **Interuniversitäre Anmeldung (**Kopplung der [online-Systeme\)](#page-5-0) ist für die Bediensteten in der Visitenkarte verfügbar und bei den Studierenden auf der online-Startseite erkenntlich. Die so verwendbare Einstiegsapplikation ist also bei Bediensteten und Studierenden unterschiedlich, die im Folgenden verwendete Applikation zur Kopplung und Datensynchronisation hingegen ident.

Bedienstete und Studierende müssen diese Kopplung selbst einmalig in jedem [online-Systeme](#page-5-0) durchführen, um die Vorteile nutzen zu können.

- [Bedienstete](#page-9-0)
- **[Studierende](#page-11-0)**
- [Systemoperatoren](https://wiki.tugraz.at/nawigraz/index.php?title=Hauptseite/Online-Systeme/Interuniversit%C3%A4re_Anmeldung/Hinweise_f%C3%BCr_SysOps&action=view)

<span id="page-3-0"></span>[Versionsgeschichte interaktiv durchsuchen](https://wiki.tugraz.at) [VisuellWikitext](https://wiki.tugraz.at)

**[\(Quelltext anzeigen\)](#page-7-0)** [Fa886d3111223515](#page-3-0) ([Diskussion](https://wiki.tugraz.at/nawigraz/index.php?title=Benutzer_Diskussion:Fa886d3111223515&action=view) | [Beiträge](https://wiki.tugraz.at/nawigraz/index.php/Spezial:Beitr%C3%A4ge/Fa886d3111223515)) [Markierung:](https://wiki.tugraz.at/nawigraz/index.php/Spezial:Markierungen) [Visuelle Bearbeitung](https://wiki.tugraz.at/nawigraz/index.php?title=Projekt:VisualEditor&action=view)

[← Zum vorherigen Versionsunterschied](#page-7-0)

**−**

<span class="ve-pasteProtect" style=" color: rgb(0, 0, 0)" data-ve-attributes=" { & quot: style & quot: : & quot: color: rab(0, 0, 0) & quot; } "> Die </span> "' < span class=" col-black">Interuniversitäre Anmeldung (< /span>'''<span class="col-black" >Kopplung</span> der [[Hauptseite /Online-Systeme|online-Systeme]]) <span class="ve-pasteProtect" style="color: rgb  $(0, 0, 0)$ " data-ve-attributes=" $\{\&$ quot; style&quot::"color: rgb(0, 0, 0) "}">ist für die Bediensteten in der Visitenkarte verfügbar und bei den Studierenden auf der online-Startseite erkenntlich. Die so verwendbare Einstiegsapplikation ist also bei Bediensteten und Studierenden unterschiedlich, die im Folgenden verwendete Applikation zur Kopplung und Datensynchronisation hingegen ident.< /span>

## **[Version vom 17. Oktober 2021, 11:12 Uhr](#page-7-0) [Version vom 17. Oktober 2021, 11:19 Uhr](#page-7-0) ([Quelltext anzeigen](#page-7-0))**

[Fa886d3111223515](#page-3-0) [\(Diskussion](https://wiki.tugraz.at/nawigraz/index.php?title=Benutzer_Diskussion:Fa886d3111223515&action=view) | [Beiträge\)](https://wiki.tugraz.at/nawigraz/index.php/Spezial:Beitr%C3%A4ge/Fa886d3111223515) [Markierung](https://wiki.tugraz.at/nawigraz/index.php/Spezial:Markierungen): [Visuelle Bearbeitung](https://wiki.tugraz.at/nawigraz/index.php?title=Projekt:VisualEditor&action=view) [Zum nächsten Versionsunterschied →](#page-7-0)

### **Zeile 1: Zeile 1:**

<span class="ve-pasteProtect" style=" color: rgb(0, 0, 0)" data-ve-attributes=" { & quot: style & quot: : & quot: color: rab(0, 0, 0) & quot; } "> Die </span> "' < span class=" col-black">Interuniversitäre Anmeldung (< /span>'''<span class="col-black" >Kopplung</span> der [[Hauptseite /Online-Systeme|online-Systeme]]) <span class="ve-pasteProtect" style="color: rgb  $(0, 0, 0)$ " data-ve-attributes=" $\{\&$ quot; style&quot::"color: rgb(0, 0, 0) "}">ist für die Bediensteten in der Visitenkarte verfügbar und bei den Studierenden auf der online-Startseite erkenntlich. Die so verwendbare Einstiegsapplikation ist also bei Bediensteten und Studierenden unterschiedlich, die im Folgenden verwendete Applikation zur Kopplung und Datensynchronisation hingegen ident.< /span>

Bedienstete und Studierende müssen diese Kopplung selbst einmalig in jedem online-**System** durchführen, um die Vorteile nutzen zu können.

**+** Bedienstete und Studierende müssen diese Kopplung selbst einmalig in jedem **[[ Hauptseite/Online-Systeme|**online-**Syst eme]]** durchführen, um die Vorteile nutzen zu können.

Die **Interuniversitäre Anmeldung (**Kopplung der [online-Systeme\)](#page-5-0) ist für die Bediensteten in der Visitenkarte verfügbar und bei den Studierenden auf der online-Startseite erkenntlich. Die so verwendbare Einstiegsapplikation ist also bei Bediensteten und Studierenden unterschiedlich, die im Folgenden verwendete Applikation zur Kopplung und Datensynchronisation hingegen ident.

Bedienstete und Studierende müssen diese Kopplung selbst einmalig in jedem [online-Systeme](#page-5-0) durchführen, um die Vorteile nutzen zu können.

- [Bedienstete](#page-9-0)
- **[Studierende](#page-11-0)**
- [Systemoperatoren](https://wiki.tugraz.at/nawigraz/index.php?title=Hauptseite/Online-Systeme/Interuniversit%C3%A4re_Anmeldung/Hinweise_f%C3%BCr_SysOps&action=view)

<span id="page-5-0"></span>[Versionsgeschichte interaktiv durchsuchen](https://wiki.tugraz.at) [VisuellWikitext](https://wiki.tugraz.at)

**[\(Quelltext anzeigen\)](#page-7-0)** [Fa886d3111223515](#page-3-0) ([Diskussion](https://wiki.tugraz.at/nawigraz/index.php?title=Benutzer_Diskussion:Fa886d3111223515&action=view) | [Beiträge](https://wiki.tugraz.at/nawigraz/index.php/Spezial:Beitr%C3%A4ge/Fa886d3111223515)) [Markierung:](https://wiki.tugraz.at/nawigraz/index.php/Spezial:Markierungen) [Visuelle Bearbeitung](https://wiki.tugraz.at/nawigraz/index.php?title=Projekt:VisualEditor&action=view)

[← Zum vorherigen Versionsunterschied](#page-7-0)

**−**

<span class="ve-pasteProtect" style=" color: rgb(0, 0, 0)" data-ve-attributes=" { & quot: style & quot: : & quot: color: rab(0, 0, 0) & quot; } "> Die </span> "' < span class=" col-black">Interuniversitäre Anmeldung (< /span>'''<span class="col-black" >Kopplung</span> der [[Hauptseite /Online-Systeme|online-Systeme]]) <span class="ve-pasteProtect" style="color: rgb  $(0, 0, 0)$ " data-ve-attributes=" $\{\&$ quot; style&quot::"color: rgb(0, 0, 0) "}">ist für die Bediensteten in der Visitenkarte verfügbar und bei den Studierenden auf der online-Startseite erkenntlich. Die so verwendbare Einstiegsapplikation ist also bei Bediensteten und Studierenden unterschiedlich, die im Folgenden verwendete Applikation zur Kopplung und Datensynchronisation hingegen ident.< /span>

## **[Version vom 17. Oktober 2021, 11:12 Uhr](#page-7-0) [Version vom 17. Oktober 2021, 11:19 Uhr](#page-7-0) ([Quelltext anzeigen](#page-7-0))**

[Fa886d3111223515](#page-3-0) [\(Diskussion](https://wiki.tugraz.at/nawigraz/index.php?title=Benutzer_Diskussion:Fa886d3111223515&action=view) | [Beiträge\)](https://wiki.tugraz.at/nawigraz/index.php/Spezial:Beitr%C3%A4ge/Fa886d3111223515) [Markierung](https://wiki.tugraz.at/nawigraz/index.php/Spezial:Markierungen): [Visuelle Bearbeitung](https://wiki.tugraz.at/nawigraz/index.php?title=Projekt:VisualEditor&action=view) [Zum nächsten Versionsunterschied →](#page-7-0)

### **Zeile 1: Zeile 1:**

<span class="ve-pasteProtect" style=" color: rgb(0, 0, 0)" data-ve-attributes=" { & quot: style & quot: : & quot: color: rab(0, 0, 0) & quot; } "> Die </span> "' < span class=" col-black">Interuniversitäre Anmeldung (< /span>'''<span class="col-black" >Kopplung</span> der [[Hauptseite /Online-Systeme|online-Systeme]]) <span class="ve-pasteProtect" style="color: rgb  $(0, 0, 0)$ " data-ve-attributes=" $\{\&$ quot; style&quot::"color: rgb(0, 0, 0) "}">ist für die Bediensteten in der Visitenkarte verfügbar und bei den Studierenden auf der online-Startseite erkenntlich. Die so verwendbare Einstiegsapplikation ist also bei Bediensteten und Studierenden unterschiedlich, die im Folgenden verwendete Applikation zur Kopplung und Datensynchronisation hingegen ident.< /span>

Bedienstete und Studierende müssen diese Kopplung selbst einmalig in jedem online-**System** durchführen, um die Vorteile nutzen zu können.

**+** Bedienstete und Studierende müssen diese Kopplung selbst einmalig in jedem **[[ Hauptseite/Online-Systeme|**online-**Syst eme]]** durchführen, um die Vorteile nutzen zu können.

Die **Interuniversitäre Anmeldung (**Kopplung der [online-Systeme\)](#page-5-0) ist für die Bediensteten in der Visitenkarte verfügbar und bei den Studierenden auf der online-Startseite erkenntlich. Die so verwendbare Einstiegsapplikation ist also bei Bediensteten und Studierenden unterschiedlich, die im Folgenden verwendete Applikation zur Kopplung und Datensynchronisation hingegen ident.

Bedienstete und Studierende müssen diese Kopplung selbst einmalig in jedem [online-Systeme](#page-5-0) durchführen, um die Vorteile nutzen zu können.

- [Bedienstete](#page-9-0)
- **[Studierende](#page-11-0)**
- [Systemoperatoren](https://wiki.tugraz.at/nawigraz/index.php?title=Hauptseite/Online-Systeme/Interuniversit%C3%A4re_Anmeldung/Hinweise_f%C3%BCr_SysOps&action=view)

<span id="page-7-0"></span>[Versionsgeschichte interaktiv durchsuchen](https://wiki.tugraz.at) [VisuellWikitext](https://wiki.tugraz.at)

**[\(Quelltext anzeigen\)](#page-7-0)** [Fa886d3111223515](#page-3-0) ([Diskussion](https://wiki.tugraz.at/nawigraz/index.php?title=Benutzer_Diskussion:Fa886d3111223515&action=view) | [Beiträge](https://wiki.tugraz.at/nawigraz/index.php/Spezial:Beitr%C3%A4ge/Fa886d3111223515)) [Markierung:](https://wiki.tugraz.at/nawigraz/index.php/Spezial:Markierungen) [Visuelle Bearbeitung](https://wiki.tugraz.at/nawigraz/index.php?title=Projekt:VisualEditor&action=view)

[← Zum vorherigen Versionsunterschied](#page-7-0)

**−**

<span class="ve-pasteProtect" style=" color: rgb(0, 0, 0)" data-ve-attributes=" { & quot: style & quot: : & quot: color: rab(0, 0, 0) & quot; } "> Die </span> "' < span class=" col-black">Interuniversitäre Anmeldung (< /span>'''<span class="col-black" >Kopplung</span> der [[Hauptseite /Online-Systeme|online-Systeme]]) <span class="ve-pasteProtect" style="color: rgb  $(0, 0, 0)$ " data-ve-attributes=" $\{\&$ quot; style&quot::"color: rgb(0, 0, 0) "}">ist für die Bediensteten in der Visitenkarte verfügbar und bei den Studierenden auf der online-Startseite erkenntlich. Die so verwendbare Einstiegsapplikation ist also bei Bediensteten und Studierenden unterschiedlich, die im Folgenden verwendete Applikation zur Kopplung und Datensynchronisation hingegen ident.< /span>

## **[Version vom 17. Oktober 2021, 11:12 Uhr](#page-7-0) [Version vom 17. Oktober 2021, 11:19 Uhr](#page-7-0) ([Quelltext anzeigen](#page-7-0))**

[Fa886d3111223515](#page-3-0) [\(Diskussion](https://wiki.tugraz.at/nawigraz/index.php?title=Benutzer_Diskussion:Fa886d3111223515&action=view) | [Beiträge\)](https://wiki.tugraz.at/nawigraz/index.php/Spezial:Beitr%C3%A4ge/Fa886d3111223515) [Markierung](https://wiki.tugraz.at/nawigraz/index.php/Spezial:Markierungen): [Visuelle Bearbeitung](https://wiki.tugraz.at/nawigraz/index.php?title=Projekt:VisualEditor&action=view) [Zum nächsten Versionsunterschied →](#page-7-0)

### **Zeile 1: Zeile 1:**

<span class="ve-pasteProtect" style=" color: rgb(0, 0, 0)" data-ve-attributes=" { & quot: style & quot: : & quot: color: rab(0, 0, 0) & quot; } "> Die </span> "' < span class=" col-black">Interuniversitäre Anmeldung (< /span>'''<span class="col-black" >Kopplung</span> der [[Hauptseite /Online-Systeme|online-Systeme]]) <span class="ve-pasteProtect" style="color: rgb  $(0, 0, 0)$ " data-ve-attributes=" $\{\&$ quot; style&quot::"color: rgb(0, 0, 0) "}">ist für die Bediensteten in der Visitenkarte verfügbar und bei den Studierenden auf der online-Startseite erkenntlich. Die so verwendbare Einstiegsapplikation ist also bei Bediensteten und Studierenden unterschiedlich, die im Folgenden verwendete Applikation zur Kopplung und Datensynchronisation hingegen ident.< /span>

Bedienstete und Studierende müssen diese Kopplung selbst einmalig in jedem online-**System** durchführen, um die Vorteile nutzen zu können.

**+** Bedienstete und Studierende müssen diese Kopplung selbst einmalig in jedem **[[ Hauptseite/Online-Systeme|**online-**Syst eme]]** durchführen, um die Vorteile nutzen zu können.

Die **Interuniversitäre Anmeldung (**Kopplung der [online-Systeme\)](#page-5-0) ist für die Bediensteten in der Visitenkarte verfügbar und bei den Studierenden auf der online-Startseite erkenntlich. Die so verwendbare Einstiegsapplikation ist also bei Bediensteten und Studierenden unterschiedlich, die im Folgenden verwendete Applikation zur Kopplung und Datensynchronisation hingegen ident.

Bedienstete und Studierende müssen diese Kopplung selbst einmalig in jedem [online-Systeme](#page-5-0) durchführen, um die Vorteile nutzen zu können.

- [Bedienstete](#page-9-0)
- **[Studierende](#page-11-0)**
- [Systemoperatoren](https://wiki.tugraz.at/nawigraz/index.php?title=Hauptseite/Online-Systeme/Interuniversit%C3%A4re_Anmeldung/Hinweise_f%C3%BCr_SysOps&action=view)

<span id="page-9-0"></span>[Versionsgeschichte interaktiv durchsuchen](https://wiki.tugraz.at) [VisuellWikitext](https://wiki.tugraz.at)

**[\(Quelltext anzeigen\)](#page-7-0)** [Fa886d3111223515](#page-3-0) ([Diskussion](https://wiki.tugraz.at/nawigraz/index.php?title=Benutzer_Diskussion:Fa886d3111223515&action=view) | [Beiträge](https://wiki.tugraz.at/nawigraz/index.php/Spezial:Beitr%C3%A4ge/Fa886d3111223515))

- [Markierung:](https://wiki.tugraz.at/nawigraz/index.php/Spezial:Markierungen) [Visuelle Bearbeitung](https://wiki.tugraz.at/nawigraz/index.php?title=Projekt:VisualEditor&action=view)
- [← Zum vorherigen Versionsunterschied](#page-7-0)

**−**

<span class="ve-pasteProtect" style=" color: rgb(0, 0, 0)" data-ve-attributes=" { & quot: style & quot: : & quot: color: rab(0, 0, 0) & quot; } "> Die </span> "' < span class=" col-black">Interuniversitäre Anmeldung (< /span>'''<span class="col-black" >Kopplung</span> der [[Hauptseite /Online-Systeme|online-Systeme]]) <span class="ve-pasteProtect" style="color: rgb  $(0, 0, 0)$ " data-ve-attributes=" $\{\&$ quot; style&quot::"color: rgb(0, 0, 0) "}">ist für die Bediensteten in der Visitenkarte verfügbar und bei den Studierenden auf der online-Startseite erkenntlich. Die so verwendbare Einstiegsapplikation ist also bei Bediensteten und Studierenden unterschiedlich, die im Folgenden verwendete Applikation zur Kopplung und Datensynchronisation hingegen ident.< /span>

## **[Version vom 17. Oktober 2021, 11:12 Uhr](#page-7-0) [Version vom 17. Oktober 2021, 11:19 Uhr](#page-7-0) ([Quelltext anzeigen](#page-7-0))**

[Fa886d3111223515](#page-3-0) [\(Diskussion](https://wiki.tugraz.at/nawigraz/index.php?title=Benutzer_Diskussion:Fa886d3111223515&action=view) | [Beiträge\)](https://wiki.tugraz.at/nawigraz/index.php/Spezial:Beitr%C3%A4ge/Fa886d3111223515) [Markierung](https://wiki.tugraz.at/nawigraz/index.php/Spezial:Markierungen): [Visuelle Bearbeitung](https://wiki.tugraz.at/nawigraz/index.php?title=Projekt:VisualEditor&action=view) [Zum nächsten Versionsunterschied →](#page-7-0)

### **Zeile 1: Zeile 1:**

<span class="ve-pasteProtect" style=" color: rgb(0, 0, 0)" data-ve-attributes=" { & quot: style & quot: : & quot: color: rab(0, 0, 0) & quot; } "> Die </span> "' < span class=" col-black">Interuniversitäre Anmeldung (< /span>'''<span class="col-black" >Kopplung</span> der [[Hauptseite /Online-Systeme|online-Systeme]]) <span class="ve-pasteProtect" style="color: rgb  $(0, 0, 0)$ " data-ve-attributes=" $\{\&$ quot; style&quot::"color: rgb(0, 0, 0) "}">ist für die Bediensteten in der Visitenkarte verfügbar und bei den Studierenden auf der online-Startseite erkenntlich. Die so verwendbare Einstiegsapplikation ist also bei Bediensteten und Studierenden unterschiedlich, die im Folgenden verwendete Applikation zur Kopplung und Datensynchronisation hingegen ident.< /span>

Bedienstete und Studierende müssen diese Kopplung selbst einmalig in jedem online-**System** durchführen, um die Vorteile nutzen zu können.

**+** Bedienstete und Studierende müssen diese Kopplung selbst einmalig in jedem **[[ Hauptseite/Online-Systeme|**online-**Syst eme]]** durchführen, um die Vorteile nutzen zu können.

Die **Interuniversitäre Anmeldung (**Kopplung der [online-Systeme\)](#page-5-0) ist für die Bediensteten in der Visitenkarte verfügbar und bei den Studierenden auf der online-Startseite erkenntlich. Die so verwendbare Einstiegsapplikation ist also bei Bediensteten und Studierenden unterschiedlich, die im Folgenden verwendete Applikation zur Kopplung und Datensynchronisation hingegen ident.

Bedienstete und Studierende müssen diese Kopplung selbst einmalig in jedem [online-Systeme](#page-5-0) durchführen, um die Vorteile nutzen zu können.

- [Bedienstete](#page-9-0)
- **[Studierende](#page-11-0)**
- [Systemoperatoren](https://wiki.tugraz.at/nawigraz/index.php?title=Hauptseite/Online-Systeme/Interuniversit%C3%A4re_Anmeldung/Hinweise_f%C3%BCr_SysOps&action=view)

<span id="page-11-0"></span>[Versionsgeschichte interaktiv durchsuchen](https://wiki.tugraz.at) [VisuellWikitext](https://wiki.tugraz.at)

**[\(Quelltext anzeigen\)](#page-7-0)** [Fa886d3111223515](#page-3-0) ([Diskussion](https://wiki.tugraz.at/nawigraz/index.php?title=Benutzer_Diskussion:Fa886d3111223515&action=view) | [Beiträge](https://wiki.tugraz.at/nawigraz/index.php/Spezial:Beitr%C3%A4ge/Fa886d3111223515)) [Markierung:](https://wiki.tugraz.at/nawigraz/index.php/Spezial:Markierungen) [Visuelle Bearbeitung](https://wiki.tugraz.at/nawigraz/index.php?title=Projekt:VisualEditor&action=view)

[← Zum vorherigen Versionsunterschied](#page-7-0)

**−**

<span class="ve-pasteProtect" style=" color: rgb(0, 0, 0)" data-ve-attributes=" { & quot: style & quot: : & quot: color: rab(0, 0, 0) & quot; } "> Die </span> "' < span class=" col-black">Interuniversitäre Anmeldung (< /span>'''<span class="col-black" >Kopplung</span> der [[Hauptseite /Online-Systeme|online-Systeme]]) <span class="ve-pasteProtect" style="color: rgb  $(0, 0, 0)$ " data-ve-attributes=" $\{\&$ quot; style&quot::"color: rgb(0, 0, 0) "}">ist für die Bediensteten in der Visitenkarte verfügbar und bei den Studierenden auf der online-Startseite erkenntlich. Die so verwendbare Einstiegsapplikation ist also bei Bediensteten und Studierenden unterschiedlich, die im Folgenden verwendete Applikation zur Kopplung und Datensynchronisation hingegen ident.< /span>

## **[Version vom 17. Oktober 2021, 11:12 Uhr](#page-7-0) [Version vom 17. Oktober 2021, 11:19 Uhr](#page-7-0) ([Quelltext anzeigen](#page-7-0))**

[Fa886d3111223515](#page-3-0) [\(Diskussion](https://wiki.tugraz.at/nawigraz/index.php?title=Benutzer_Diskussion:Fa886d3111223515&action=view) | [Beiträge\)](https://wiki.tugraz.at/nawigraz/index.php/Spezial:Beitr%C3%A4ge/Fa886d3111223515) [Markierung](https://wiki.tugraz.at/nawigraz/index.php/Spezial:Markierungen): [Visuelle Bearbeitung](https://wiki.tugraz.at/nawigraz/index.php?title=Projekt:VisualEditor&action=view) [Zum nächsten Versionsunterschied →](#page-7-0)

### **Zeile 1: Zeile 1:**

<span class="ve-pasteProtect" style=" color: rgb(0, 0, 0)" data-ve-attributes=" { & quot: style & quot: : & quot: color: rab(0, 0, 0) & quot; } "> Die </span> "' < span class=" col-black">Interuniversitäre Anmeldung (< /span>'''<span class="col-black" >Kopplung</span> der [[Hauptseite /Online-Systeme|online-Systeme]]) <span class="ve-pasteProtect" style="color: rgb  $(0, 0, 0)$ " data-ve-attributes=" $\{\&$ quot; style&quot::"color: rgb(0, 0, 0) "}">ist für die Bediensteten in der Visitenkarte verfügbar und bei den Studierenden auf der online-Startseite erkenntlich. Die so verwendbare Einstiegsapplikation ist also bei Bediensteten und Studierenden unterschiedlich, die im Folgenden verwendete Applikation zur Kopplung und Datensynchronisation hingegen ident.< /span>

Bedienstete und Studierende müssen diese Kopplung selbst einmalig in jedem online-**System** durchführen, um die Vorteile nutzen zu können.

**+** Bedienstete und Studierende müssen diese Kopplung selbst einmalig in jedem **[[ Hauptseite/Online-Systeme|**online-**Syst eme]]** durchführen, um die Vorteile nutzen zu können.

Die **Interuniversitäre Anmeldung (**Kopplung der [online-Systeme\)](#page-5-0) ist für die Bediensteten in der Visitenkarte verfügbar und bei den Studierenden auf der online-Startseite erkenntlich. Die so verwendbare Einstiegsapplikation ist also bei Bediensteten und Studierenden unterschiedlich, die im Folgenden verwendete Applikation zur Kopplung und Datensynchronisation hingegen ident.

Bedienstete und Studierende müssen diese Kopplung selbst einmalig in jedem [online-Systeme](#page-5-0) durchführen, um die Vorteile nutzen zu können.

- [Bedienstete](#page-9-0)
- **[Studierende](#page-11-0)**
- [Systemoperatoren](https://wiki.tugraz.at/nawigraz/index.php?title=Hauptseite/Online-Systeme/Interuniversit%C3%A4re_Anmeldung/Hinweise_f%C3%BCr_SysOps&action=view)